# **System Troubleshooting**

Boot Issues:

- You may need to change your BIOS to allow legacy and unsecured boot
- Unplug any attached storage or controllers

How to get access to a Linux console for troubleshooting?

- If you can't use SSH because the network is not available, you can plug a USB keyboard on your Batocera box and:
	- on an x86 64 or x86 PC you can get a console with full graphical capabilities by pressing the [F1] key from the main system menu (to get into the file manager) and then [F4] for an xterm.
	- for other architectures, you can get to a text console by pressing simultaneously [Ctrl][Alt][F3].

By the way you can also diagnose some sound issues with the alsamixer sound mixer that is available when pressing [Ctrl][Alt][F4] (text-mode sound mixer).

## **Joystick Troubleshooting**

Please refer to [this page for joystick issues](https://wiki.batocera.org/en:diagnose_joysticks_issues)

## **Create a Batocera support file**

In case you want to share a snapshot of your system log files to help developers diagnose your systemm you can use the menu **SYSTEM SETTINGS** → **DEVELOPER** → **CREATE A SUPPORT FILE** It will generate a tarball in /userdata/saves/ named batocera-support-YYYYMMDDHHMMSS.tar.gz (with year/date/time of creation in the filename).

#### **Emulator Troubleshooting**

3DS

- Will not show up in Emulation-Station unless you have a rom in the folder
- Does not support Encrypted Games Must be Decrypted

## PS2

- Bios may be needed if having graphical issues and boot issues
- Most games let you invert your controls if you feel the left stick is swapped

From: <https://wiki.batocera.org/>- **Batocera.linux - Wiki**

Permanent link: **<https://wiki.batocera.org/troubleshooting?rev=1580240547>**

Last update: **2020/01/28 20:42**

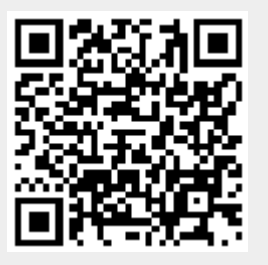